**1**

**DIGITAL**<br>PRODUCTION

# DIGITAL PRODUCTION **MAGAZIN FÜR DIGITALE MEDIENPRODUKTION JANUAR | FEBRUAR 01:2021**

**Hardware**  Loupedeck, Sensel, TourBox, AMD vs. Intel und mehr

**Praxis**  Flame, Blender, Fusion, Resolve 17, Mocha ...

 $\sqrt{N}$ 

J.

÷.

 $\ddot{\phantom{a}}$ 

**Theorie**  EU-Drohnenverordnung, Rigging, Remote Rendering

**... und Projekte**  L'Artista, Jamiri, Aixterior und Carmodeling

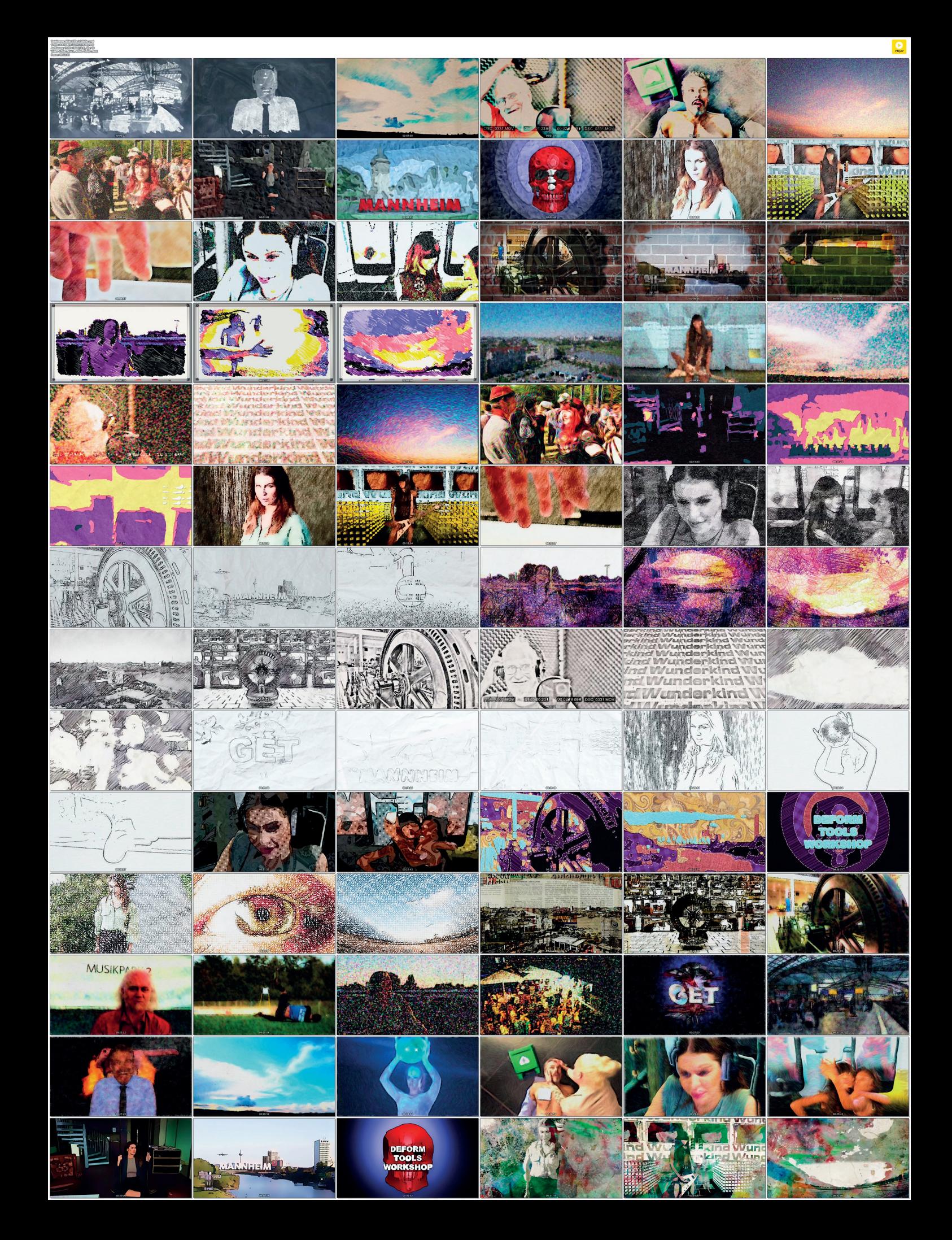

Adobe After Effects 2020 - C:\Users\nilsc\Dropbox ... rs\DP\20201026 MidiKeyboardMacrosYolo\CreationFX\Infinite HorizonDP05.aep \*  $\blacktriangle$  $\Box$   $\acute{\mathbf{u}}$  Effekteinstellunger  $\blacksquare$  6 Kome previewsierungen<br>Lope 2 - CONTROL LAYER<br>nd & Transform Controls Yo...ge ő  $\frac{60}{\boxed{6}}$  0,0, Anglas Hongari Hosten<br>Coffset<br>Ransform' Effect Controls<br>Theorem Controls Transform Effet Controls<br>
Layer Transform Controls<br>
Tiling ....ols (CC Repetile Effect)<br>
Use odd numbers for Horizontal<br>
Rep. to get seamless tiling<br>
(C) Extend a Deptember<br>
(C) Extend a Deptember<br>
(C) Extend a Deptember A Put Your Footage He C Extend Bottom<br>Croppin...Background Controls н .<br>ad End ○ Turn on Cropping<br>○ Above or Below<br>○ Adjust Crop  $\frac{1}{1}$ Dropoff (Corner Dropoff (Curved  $\frac{5}{2}$ m. **Backgron Background Blur**<br>Haze Tint Amount **TEX** Haze Color<br>color picker to sample th lor of your sky, right a ne norizon.<br>Displacement Controls sure to see the gradient 틍 命  $\blacksquare$ Put Your Footage Her  $\begin{tabular}{ccccc} $\mathbb{A}$ & $\mathbb{B}$ & $\mathcal{O}$ \\ \hline $\mathbb{B}$ & $\mathbb{B}$ & $\mathbb{B}$ \\ \end{tabular}$ ÷e  $\mathbf{\mathring{e}}$  $\Box$ **ヽ**ゟ■♪●  $\frac{7}{16}$ Use the controls on this layer to Lens Di... (Tunnel Effect oth of Field Control  $\circ$ Blur Amoun M Camera 1  $\begin{array}{c}\n3 \\
4 \\
5 \\
6\n\end{array}$  $^{\circ}_{\circ}$ Executive 1<br>Executive Footage<br>Executive Production ...305\_Linear.mp4]  $\frac{1}{2}$  $\frac{7}{16}$ 

**Infinite Horizon: Beim neuesten Template von Noel ist der Name Programm.**  Inspiriert von dem Blockbuster "Inception" kann man hier die Welt verbiegen.

## **Inception in After Effects**

Templates für After Effects gibt es auf den bekannten Portalen wie Envato oder Motionarray in unüberschaubarer Zahl. Meist sind es stylishe Animationen im 2,5-D-Raum mit austauschbaren Bildern und Texten, mit denen so manche Agenturen mit wenig Arbeit viel Geld verdienen können. Dann gibt es die Plug-ins, mit denen sich Videos in Kunstwerke und Partikelfontänen verwandeln lassen. Noel Powels Templates sind anders. **von Nils Calles**

**Mit den Bordmitteln von After Effects,<br>
schafft er neue Welten. Nach dem**<br> **Soulestearsjerig mit exhaujel Lishbarry** minimalem Footage und Expressions Baukastenprinzip mit sehr viel Liebe zum Detail und sehr guten Tutorials zeigt er uns, was mit After Effects möglich ist, und verrät dabei sogar einige Geheimnisse. Er verbiegt die Welt, lässt Blätter im Wind wehen, imitiert Kunst und bringt uns Schwärme von Vögeln, Insekten, Bakterien und Viren. Wir haben einige seiner Templates näher angeschaut und ihn gefragt, wie seine Ideen ent-

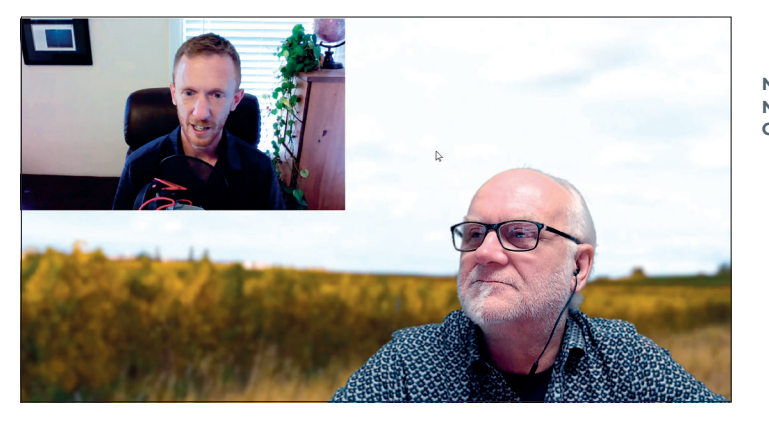

**Noel Powel und Nils Calles im Gespräch**

standen sind. Das Interview gibt es online als Text und als Video. Von den über 30 Templates hat uns Noel Infinite Horizon, Creation Art Effects, Falling Leaves, Critter Collection (Vogel-, Insekten- und Fischschwärme) und Micro (Bakterien und Viren unter dem Mikroskop) zum Testen geschickt.

Bei allen Templates erklärt der Autor in sehr guten und ausführlichen Tutorials die Presets und Funktionen. Dazu gibt es noch einen Trailer, der einen Überblick über die Möglichkeiten des Templates verschafft. Außerdem wird immer etwas Test-Footage mitgeliefert, mit dem man ausprobieren kann, wie es funktioniert. In den Projekten ist alles übersichtlich in Ordner sortiert und beschriftet. Ganz oben gibt es immer einen "Getting Started"-Textlayer, in dem der grundsätzliche Workflow erklärt wird. Auch in jeder Komposition gibt es einen "Instructions"-Textlayer mit Informationen. Dazu kommen noch weitere Hinweise in den Kommentarspalten der Layer und meist auch auf Markern in der Timeline.

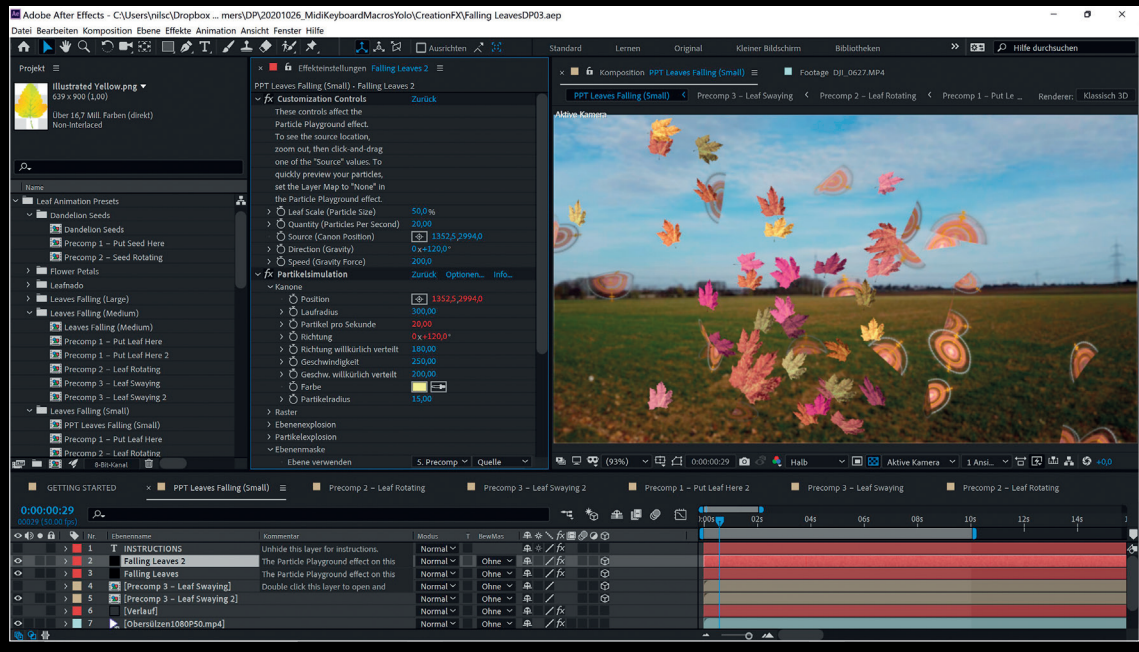

**Man kann natürlich auch andere Bilder, wie zum Beispiel Logos oder Texte, durch die Gegend wehen lassen.**

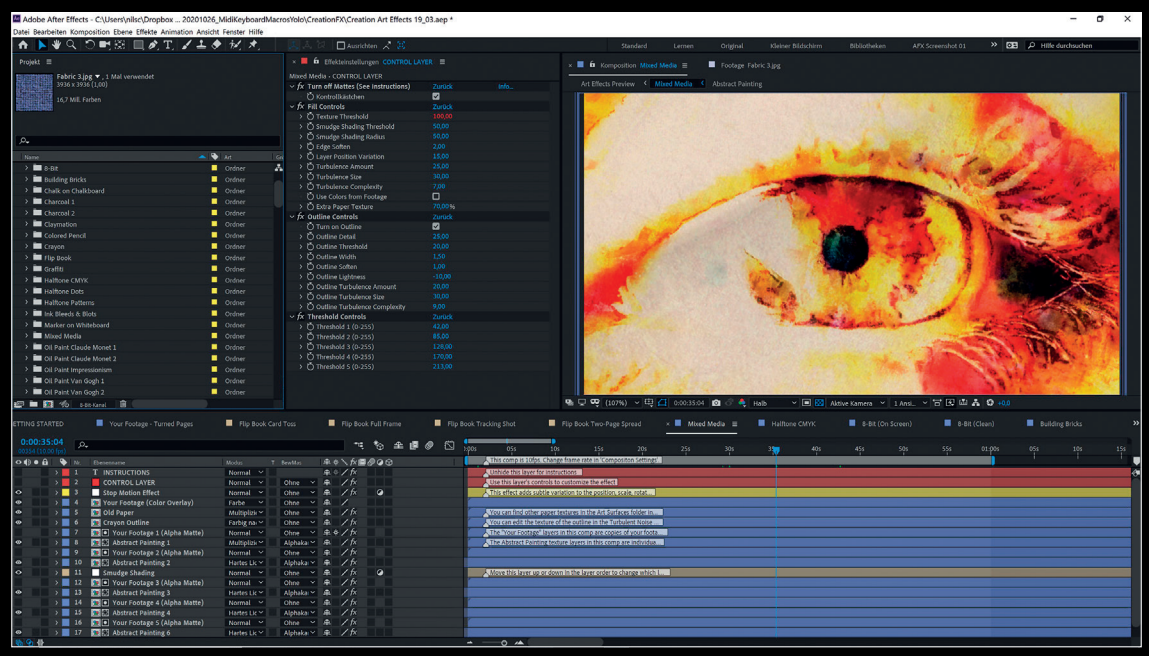

**Mit den Effekteinstellungen des Control Layers und dem Aktivieren und Deaktivieren von Layern in der Timeline lässt sich der Look modifizieren.**

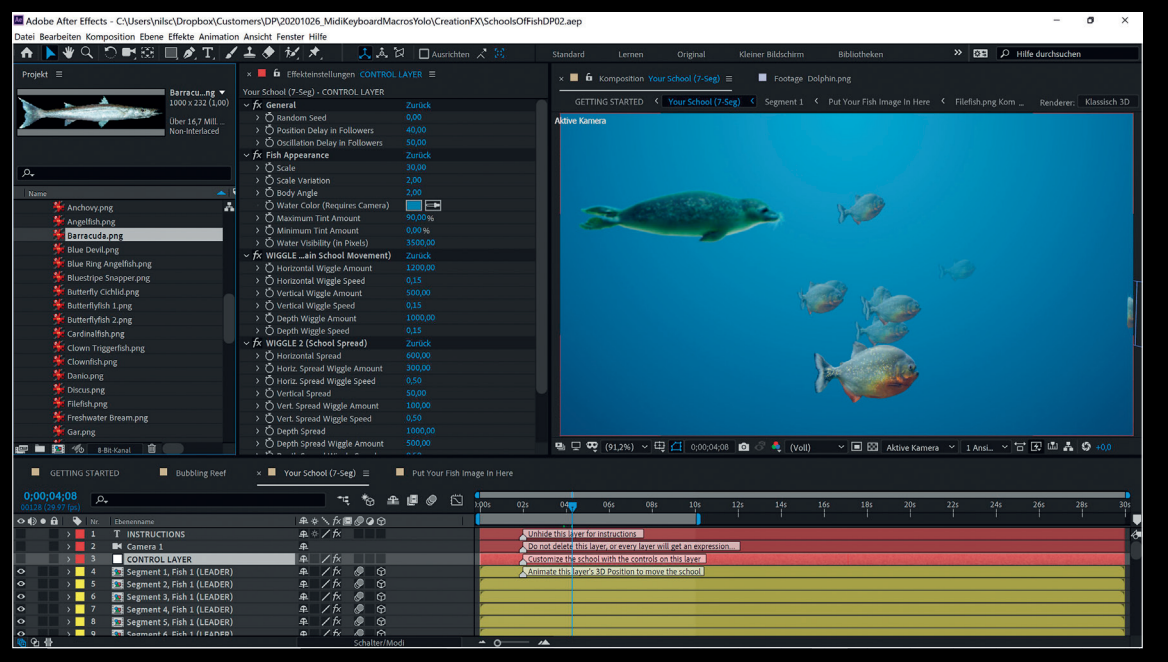

**Solange die Fische von der Seite zu sehen sind und nicht so sehr wiggeln, funktioniert die Illusion ganz gut.**

Datei Bearbeiten Komposition Ebene Effekte **Animation Ansicht Fenster Hilfe NVQ OME EA**  $\overline{a}$ Projekt  $\equiv$ Fabric 3.jpg  $\blacktriangleright$ , 1 Mal verw<br>3936 x 3936 (1.00) 16,7 Mill. Farben  $\lambda$ Name  $\begin{array}{c}\n\downarrow \text{lim} \\
\downarrow \text{lim} \\
\downarrow \text{lim} \\
\downarrow \text{lim} \\
\downarrow \text{lim} \\
\downarrow \text{lim} \\
\downarrow \text{lim} \\
\downarrow \text{lim} \\
\downarrow \text{lim} \\
\downarrow \text{lim} \\
\downarrow \text{lim} \\
\downarrow \text{lim} \\
\downarrow \text{lim} \\
\downarrow \text{lim} \\
\downarrow \text{lim} \\
\downarrow \text{lim} \\
\downarrow \text{lim} \\
\downarrow \text{lim} \\
\downarrow \text{lim} \\
\downarrow \text{lim} \\
\downarrow \text{lim} \\
\downarrow \text{lim} \\
\downarrow \text{lim} \\
\downarrow \text$ > Chalk on Chalkboard<br>> Charcoal 1 > El Charcoal 2 > a Charcoat 2<br>> a Claymation<br>> a Colored Pencil > Explored P<br>Distribution Crayon > ■ Graffiti<br>> ■ Halftone CMYK<br>> ■ Halftone Dots > Institute box<br>> III Halftone Patterns<br>> III Ink Bleeds & Blots >  $\frac{1}{2}$  Marker on Whiteboard Mixed Media > III Oil Paint Claude Monet 1 > a Oil Paint Claude Monet 1<br>
> a Oil Paint Claude Monet 2<br>
> a Oil Paint Impressionism > in oil Paint Van Gogh 1<br>> in Oil Paint Van Gogh 2 Paper Cutout > **im** Pen Scribble 1<br>> **im** Pen Scribble 2 > Exercise Drawing 1  $\rightarrow$  **Exercit** Drawing 3 Pencil Drawing 3<br>
Pencil Drawing 4 (Rough Sketch)<br>
Pencil Drawing 5 (Loose Doodle) > Exercit District<br>
> Exercit Outline<br>
> Exercise > Extractives<br>> Extra Textiles<br>> Extraportion (ASCII Art) > Typographic (Grunge)<br>
> Typographic (Grunge)<br>
> Twector Blur Painting<br>
> Twector Illustration > Watercolor Grunge > E Watercolor Painting V<br>
Illamatic Textures<br>
Illamatic Textures<br>
Illamatic Textures<br>
Illamatic Textures<br>
Illamatic Textures > Dynamic Textures  $\times$  **im** Art Mediums **Abstract Painting.jpg Chalk Shading Heavy.jpg**<br>Chalk Shading Light.jpg **Chalk Strokes.ipg** Clay.jpg Crayon.jpg **Example**<br>**Marker.jpg**<br>Coll Paint Brush Texture.jpg Oil Paint Palette Knife.jpg Oil Paint Small Strokes.jpg Oil Paint Streaky.jpg Paint Splatters 1.jpg Paint Splatters 2.jpg Paint Splatters 3.jpg Paint Splatters 4.jpg Paint Solatters S.iog Pastel Dark.jpg Pastel Light.jpg Pen Scribble 1.jpg<br>Pen Scribble 2.jpg Pen Strokes.jpg Pencil Circles.jpg Pencil Doodles.jpg Pencil Scribbles.jpg Pencil Shaded Strokes.jpg Pencil Shaded.jpg Pencil Strokes 1.jpg Pencil Strokes 2.jpg Pencil Strokes 3.jpg Pencil Strokes Small.jpg Watercolor Doodle 1.jpg Watercolor Doodle 2.jpg **Watercolor Doodle 3.jpg**<br>Watercolor Doodle 4.jpg Watercolor Doodle 5.jpg **Watercolor Doodle 6.jpg Watercolor Textures 1.jpg** Watercolor Textures 2.jpg Watercolor Textures 3.jpg **Exercise** Art Surfaces Artwork Pile.jpg Canvas Clean.jpg Cardboard.jpg Construction Paper Black log Construction Paper Blue.jpg Construction Paper Green.jpg Construction Paper Orange.jpg Construction Paper Purple.ips Construction Paper Purples Construction Paper White.jpg Construction Paper Yellow.jpg e i B 音

 $\frac{\text{Ae}}{\text{Ad}}$  Adobe After E...  $-\Box$  X

**Mit über 40 Preset-Templates und unzähligen Texturen und Bildern lässt sich der Look der Videos endlos modifizieren.** 58

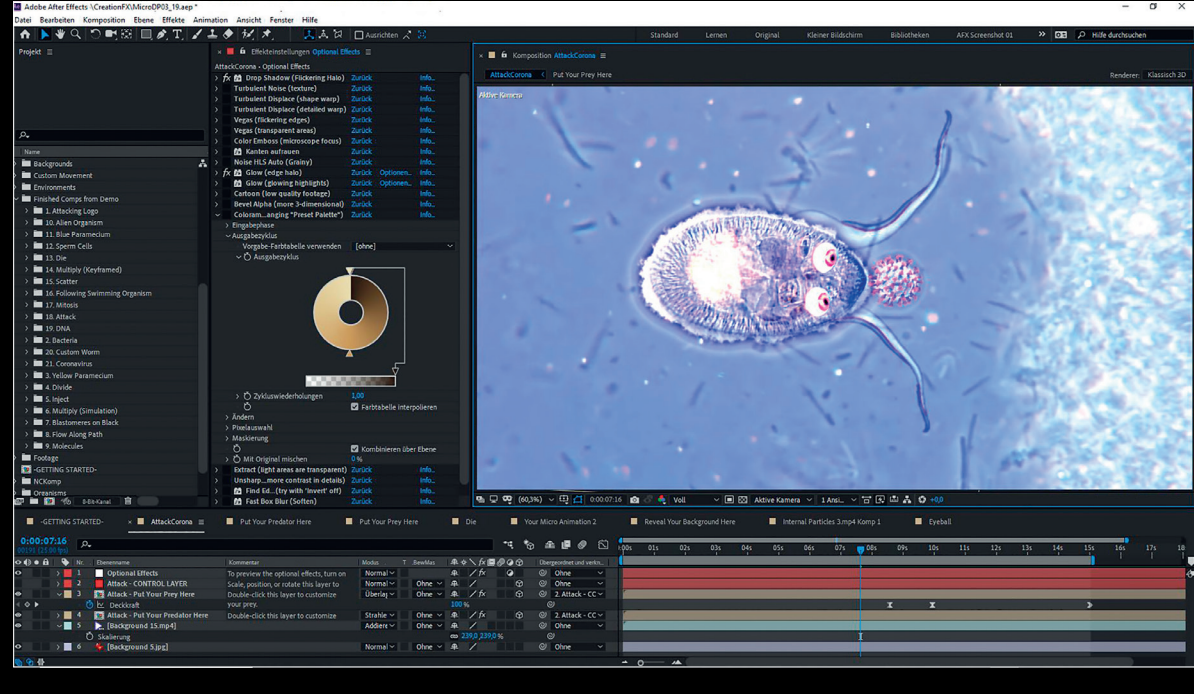

**Mit diesem Template kann man zumindest virtuell die Welt retten. Diesen kleinen Freund, der gleich das Coronavirus verspeist, habe ich mir selbst zusammengebaut. Die Augen habe ich allerdings importiert. Ein bisschen Spaß muss sein in diesen Zeiten. Das Video könnt ihr auf meiner Seite postproduction-tutorials.net sehen.**

In jeder Komposition gibt es einen rot gekennzeichneten Control Layer, bei dem in den Effekteinstellungen die wichtigsten Parameter meist über Schieberegler eingestellt werden können. Auch hier finden sich zu jedem Effekt Texthinweise. Ganz oben unter "Getting Started" befindet sich meist eine "Put your Footage Here"-Komposition. Dort kann man das Testmaterial oder sein eigenes einfügen, um es dann in allen Presets zu bearbeiten. Die Ebenen in der Timeline, die auf gar keinen Fall verändert werden sollen, sind meist mit einem Schloss gesichert. Die Templates basieren alle auf einem komplexen System von Expressions, was es erst ermöglicht, die Effekte über Schieberegler zu modifizieren. In seinen Tutorials verrät der Autor auch einige seiner Tricks, doch das Ganze selbst zu bauen, wäre viel zu zeitaufwendig. An einigen seiner Templates hat Noel bis zu einem halben Jahr gefeilt.

### **Falling Leaves**

Passend zum Herbst kann man hier die Blätter fallen lassen. Auch hier stehen einige Presets zur Auswahl und man kann aus verschiedenen Blattarten wählen und sie mit gedrückter Alt-Taste in der Komposition austauschen. Man kann auch eigene Blätter mit Alpha-Kanal in Photoshop freistellen und importieren.

### **Creation Art Effects**

Mit diesen Templates kann man Videos in Kunstwerke verwandeln. Das kennt man zwar schon von diversen anderen Plug-ins, aber hier sind Vielfalt und die Konfigurationsmöglichkeiten wesentlich umfangreicher. Es gibt über 40 verschiedene Stile, die alle über Schieberegler massiv modifiziert werden können. Dazu kommt eine große Anzahl

von Hintergründen, Rahmen und Texturen, die zum Teil animiert sind. Zusätzlich gibt es noch ein Flipbook-Template, mit dem man seine Videos in einen Heftblock verwandeln kann, der umgeblättert wird.

### **Critter Collection**

Mit diesen Templates werden Vogel-, Insekten- und Fischschwärme simuliert. Die Tiere sind alle mit 3D-Ebenen gebaut. Das funktioniert vor allem bei den Vogelschwärmen recht gut, solange sie nicht zu nahe an der Kamera vorbeifliegen. Es gibt hier verschiedene Varianten, die je nach Anwendung und Nähe zur Kamera mehr oder weniger animierte Elemente haben. Die Templates eignen sich sehr gut, um zum Beispiel einen Krähenschwarm aus einem Baum auffliegen zu lassen wie im Vorspann von "The Walking Dead" oder eine Landschaftsaufnahme mit einem vorbeiziehenden Adler oder einem Gänseschwarm aufzupeppen. Da die Schwärme im 3D-Raum verteilt sind, lassen sie sich in Kameraschwenks reintracken. Auch die Fliegenschwärme lassen sich gut in Filmszenen verwenden, vor allem wenn man den Motion Blur einschaltet. Schmetterlinge und Fischschwärme leiden allerdings unter der Zweidimensionalität und sind eher für Illustrationen zu verwenden und nicht als Realitätsersatz. Trotzdem sind auch hier die Bewegungsanimationen recht gelungen.

#### **Micro**

Hier kann man alles generieren, was man sonst nur durch ein Mikroskop betrachten kann. Es gibt eine Vielzahl von sich tummelnden Mikroben, Bakterien und Viren. Dabei geht es nicht um die für Wissenschaftssendungen in 3D gebauten Modelle, sondern wirklich darum, den Blick durchs Mikroskop möglichst naturgetreu zu simulieren. Die verschiedenen Looks kann man in jedem Template durch das Aktivieren diverser Effekte erzeugen. Auch die Animationen, wie zum Beispiel Zellteilung oder Gruppenbildung, können nach eigenem Gusto angepasst werden. Außerdem gibt es einen Baukasten, mit dem man sich seine eigenen Mikroben erstellen kann.

Die Preise für die Templates sind mit 10 bis 100 US-Dollar recht günstig. Bei den Tests gab es in der allerneuesten Version von After Effects teilweise Instabilitäten und Renderfehler. Deshalb sollten die Templates besser in der 2019er-Version verwendet werden, die sowieso stabiler läuft. Ich hatte sehr viel Spaß mit den Templates und werde einige Beispielvideos auf meiner Seite zeigen. **›ei**

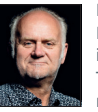

Nils Calles betreibt eine Medienagentur im Musikpark 2 im Kreativviertel Jungbusch in Mannheim, wo er schwerpunktmäßig Trailer, Motion Graphics, Imagefilme, Tutorials und 360-Grad-Webseiten produziert. Er ist außerdem seit über 20 Jahren für verschiedene Produktionen und Sender weltweit als Cutter, Producer und Compositor auf Messen und im Ü-Wagen unterwegs und hat die Seite **http://postproduction-tutorials.net/** mit ausgewählten Video-Tutorials online gestellt.

#### **Info**

Die Template-Tests habe ich auf meiner Lenovo P51 Mobile Workstation mit Windows 10 Pro durchgeführt.

- $\triangleright$  Intel (R) Xeon(R) CPU E3-1505M v6 @ 3,00 GHz
- $>$  32 Gbyte DDR4 RAM
- $\triangleright$  Nvidia Quadro M2200
- $\triangleright$  Intel(R) HD Graphics P630
- i Samsung MZVL512HMJP-000L7 500 Gbyte System Disk
- i 1 Tbyte ST1000LM035-1l